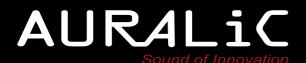

# VEGA G2

Streaming DAC

User's Guide

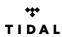

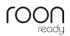

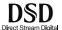

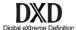

| Copyright © 2008-2017 AURALIC LIMITED (AURALIC) and licensors.                                                                                                    |
|----------------------------------------------------------------------------------------------------|
| All rights reserved. No part of this publication including but not limited to, graphics, text, code or interactive features, may be reproduced without the express written permission from AURALiC or its licensors. The content of this manual is provided for information use only, is subject to change without notice, and should not be construed as a commitment by AURALiC. AURALiC assumes no responsibility or liability for any errors or inaccuracies that may appear in this manual. AURALiC, inspire the music, Lightning Streaming, Purer-Power, ORFEO and their graphic logos are trademarks or registered trademarks of AURALiC in the United States and/or other countries. AURALiC's trademarks may not be used in connection with any product or service that is not AURALiC's, in any manner that is likely to cause confusion among customers or in any manner that disparages or discredits AURALiC. All other trademarks not owned by AURALiC that appear on this site are the property of their respective owners, who may or may not be affiliated with, connected to, or sponsored by AURALiC. |
| 1                                                                                                    |

## Welcome

For years, the AURALiC VEGA has been a favorite among discriminating listeners. Now, the all-new VEGA G2 keeps the sonic spirit of its predecessor alive by pushing the boundaries of digital music. The VEGA G2 is a high-performance Digital Audio Processor with a completely revamped architecture that excels at the conversion and streaming of high-resolution digital music formats up to DSD512. The industry's first signal-independent "Master DAC," the VEGA G2 is redefining the sound of digital.

Years of research and development have gone into the creation of the G2 line and the all-new VEGA G2, resulting in engineering innovations that set a new standard for sound quality. With a completely redesigned internal architecture focused on advanced isolation techniques and a novel approach to clocking, the VEGA G2 is breaking new ground in the world of premium digital processing. Advanced galvanic isolators and always-in-control, hyper-accurate Dual 72 Femto clocks contribute to the extraordinary clarity and precision of the VEGA G2.

## Jitter-Free Operation

The union of AURALiC's Lightning OS, the Tesla Platform and our 72fs Femto Master Clock leads to a new trick hiding up the VEGA G2's sleeve: it's a DAC that's *always in charge*. While DACs until now have relied on DPLL circuitry to lock on to the input signal's frequency, the VEGA G2 has no such limitation — a first in the audio industry. Lightning OS takes full advantage of the Tesla Platform's considerable resources by buffering enough data to make the input signal's frequency irrelevant, allowing the VEGA G2 to govern all processing with that super-accurate 72fs Femto Master Clock. It's a configurable setting too, from 0.1s to 1s, so a smaller buffer size may be set for higher quality sources.

#### Dual 72fs Femto Master Clocks

We've built the VEGA G2 with two incredibly precise clocks for amazing accuracy. One clock handles sampling of formats in multiples of 44.1kHz, and the second takes care of 48kHz (and multiples) files. They're the most sophisticated clocks we've ever built, and function on 72 femtosecond cycles – 72 *quadrillionths* of a second. The result is less jitter and immaculate sound.

The 72fs Femto Master Clock is just as quiet as it is accurate, with an extremely low -169dBc/Hz of phase noise and a 100Hz offset noise level of only -118dBc/Hz, thanks in part to its low-noise 3uV dedicated power supply.

#### Tesla Platform

The AURALiC Tesla Platform is at the heart of the VEGA G2's processing power. Built around a Quad-Core A9 chip, with 1GB DDR3 memory and 4GB of storage, the VEGA G2 runs at a whopping 25,000 MIPS – 25 times faster than the processor found in the original VEGA. That allows for the introduction of more sophisticated filter algorithms and oversampling techniques than ever before. As always, automatic updates keep the VEGA G2 up to date with the latest feature set and support, continually expanding its functionality and ensuring peak performance.

## • Digital Audio Galvanic Isolation

Physically separating electrical circuits while allowing data to flow between them, Digital Audio Galvanic Isolation in the VEGA G2 offers a new level of protection against electromagnetic interference. We've designed a high speed galvanic isolator that's configured between primary circuits in the VEGA G2. The noise-sensitive D/A converter, Femto Clock and analog circuit are isolated from the central processing circuit, eliminating EMI noise and contributing to unparalleled sound quality.

#### • Full Passive Volume Control

Years of development at AURALiC have resulted in yet another brand-new feature appearing in the VEGA G2 – a high-performance, low power, fully passive volume control. The fact that most relays need to draw power whether their status is 'closed' or 'open' is not only inefficient, but their always-energized coils also generate significant levels of EMI noise, adversely affecting sound quality. The eight coil-latch relays driving the VEGA G2's R-2R resistor ladder attenuator network draw no current once set. That fully passive, zero-current system means...zero noise. It's an expensive solution to construct, but when the goal is precise control and uncompromising sound quality, it's worth every penny.

## ORFEO Class-A Output Module

Inspired by the classic Neve 8078 analog console circuit design, the ORFEO Class-A Output Module found in the VEGA G2 is capable of driving various loads, matching the characteristics of different power amplifiers. ORFEO uses small signal components with excellent linear characteristics, thermally balanced and biased into Class-A to achieve open loop distortion of less than 0.001%. In the VEGA G2, ORFEO has been optimized for lower noise while maintaining the ability to drive 600ohm loads without increasing distortion.

#### • Flexible Filter Mode

The 2nd generation of AURALiC's Flexible Filter Mode makes an appearance in the VEGA G2 for a nuanced level of user-selected control over audio output. It includes four filter modes developed using a combination of objective data models and subjective testing, with each mode assembling a unique array of filters to match the sonic qualities of the source. Precise Mode maximizes in-band ripple and out-band attenuation performance for example, while Smooth Mode eliminates pre-ringing. Dynamic and Balance Modes round out the available options that provide an extra level of control over your listening.

#### • Dual Linear Purer-Power

AURALiC's Purer-Power technology already re-examined every detail of power delivery with innovative wiring and circuit designs based on the concepts of isolation and purification. The VEGA G2 takes that approach a step further by including *two* internal Purer-Power linear power supplies, separating and protecting distinct power circuits from interference. The first Purer-Power supply feeds the VEGA G2's processing circuit, LCD display, and network interface. The second Purer-Power pathway is dedicated to sensitive audio components such as the D/A converter, the Femto clock, and the analog circuit. Both power supplies are galvanically isolated from each other to ensure zero EMI interference between them.

### Lightning Link

Lightning Link is a low-jitter, bi-directional 18Gbps coupling that takes advantage of high-speed HDMI-type hardware connectors to provide a superior level of transmission control, making today's ultra-high resolution digital music shine like never before. Different from the other HDMI-based I2S connections, the bi-directional Lightning Link opens the door to jitter-free operation of *all* the devices in your system. Clocking information from VEGA G2 can drive the timing of other G2 devices such as ARIES G2, for perfect data synchronization. Lightning Link also carries system control data for everything from volume control to processor engine setup, allowing all linked AURALiC devices to appear in a single, unified control interface.

## • Unity Chassis

The VEGA G2 is housed in a completely redesigned enclosure – the *Unity Chassis*. It's machined from a single billet of aluminum and specifically designed for the premium lineup of AURALiC G Series products, right down to mass balancing and the shape of its foot spikes. The Unity Chassis excels at shielding the inner workings of the VEGA G2 from EMI and providing superior dampening and absorption, reflecting the obsessive attention to noise reduction throughout the G Series.

## **Table of Contents**

| Welcome                                                                                                    | 2            |
|----------------------------------------------------------------------------------------------------|--------------|
| Declaration of Conformity                                                                                           | 7            |
| Warranty                                                                                                    | 8            |
| Unpacking                                                                                                    | 8            |
| Placement and Cabling                                                                                               | 9<br>9       |
| Front Panel                                                                                                    | 12           |
| Using your VEGA G2 Power Up and Sleep Welcome Screen Home Menu Now Playing Queue System Streamer Master Clock Input | 131415161818 |
| Lightning Web Control Interface                                                                                     | 19           |
| Lightning DS for iOS                                                                                                | 20           |
| Use with Other Software                                                                                             | 20           |
| Use VEGA G2 as USB DAC                                                                                              | 21           |
| Use VEGA G2 as a StreamerGetting Started with Lightning DS                                                          |              |
| Smart-IR Remote Control                                                                                             | 23           |
| Maintenance & Service                                                                                               | 24           |
| Contact                                                                                                    | 25           |
| Specifications                                                                                                    | 26           |
| AURALiC Product Registration Form                                                                                   | 27           |

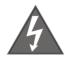

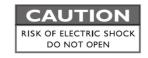

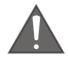

# TO REDUCE THE RISK OF ELECTRIC SHOCK, DO NOT REMOVE COVER.

# NO USER-SERVICEABLE PARTS INSIDE. REFER SERVICING TO QUALIFIED SERVICE PERSONNEL.

#### IMPORTANT SAFETY INSTRUCTIONS

- All safety and operating instructions must be read before actual operation, and retained for future reference.
- This product should be connected only to the type of power source indicated on the back of the unit. If you are not sure of the type of your mains power supply, please consult your dealer or local power company.
- To completely disconnect this product from the AC mains, disconnect the power supply cord plug from the AC receptacle.
- Do not use the product near water, i.e. near a bathtub, kitchen sink, laundry tub, in a wet basement, near a swimming pool etc.
- Do not install the product near heat sources such as radiators, heat registers, stoves, or other apparatus that produce heat. See "Placement and Cabling" on page 9.
- Do not let objects or liquids fall into the product. Do not expose the product to dripping or splashing. Do not place a vessel containing liquid on top of the product.
- Clean only with a soft, dry cloth.
- Do not attempt to service this product yourself. Opening or removing covers may expose you to dangerous voltage. Refer all servicing to authorized service personnel. See "Service" on page 24.

## **Declaration of Conformity**

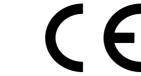

#### AURALiC (Beijing) Technology Co., Ltd.

Room 101, Building No.17, 1A Chaoqian Road Beijing, 102200, China

declares under our sole responsibility as the manufacturer of the product:

#### VEGA G2 Streaming Digital Analog Converter

is compliant with Directive 2011/65/EC (RoHS) Restriction on Hazardous Substances, and is in conformity with the provisions of the following EC Directive, including all amendments, and with national legislation implementing these directives:

# 2014/35/EU Low Voltage Directive (LVD) 2014/30/EU Electromagnetic Compatibility Directive (EMC) 2012/19/EU Waste of Electrical and Electronic Equipment Directive

The following harmonized standards were applied:

| Health and safety of the user: | EN 60065:2002+A1:2006+A11:2008+A2:2010<br>+A12:2011                                                                                                    |
|--------------------------------|----------------------------------------------------------------------------------------------------|
| Electromagnetic compatibility: | EN301489-1 V1.9.2(2011-09) EN301489-17 V2.2.1(2012-09) EN55013:2013 EN55020:2007+A11:2011 EN61000-3-2:2014 Class A EN61000-3-3:2013 EN61000-4-2:2009 EN61000-4-3:2006+A1:2008+A2:2010 EN61000-4-4:2012 EN61000-4-5:2014 EN61000-4-6:2014 EN61000-4-11:2004 |

This product that carries the CE Mark, which was first affixed in 2017.

## Warranty

AURALiC offers a 90-day factory warranty from the date of purchase that can be extended to a 3-Year limited warranty. This non-transferable warranty is available to the original owner by completing the product registration form including the original sales information from your authorized AURALiC dealer within 30 days from purchase. You can either activate the device using Lightning DS software with your AURALiC account or fill out the 'AURALiC Product Registration Form' on page 27 and send it back to the address provided to finish the registration.

Warranty coverage includes all parts and labor. Warranty is void if damage is due to abuse, neglect or unauthorized modifications. Costs associated with the return of this product are the sole responsibility of the owner. All repair work must be done by AURALIC or by an authorized AURALIC repair agency. Work done by unauthorized persons will void any and all warranty coverage.

AURALiC products are uniquely identified with a serial number (S/N) printed on the label attached under the unit. This number is required to validate your warranty. Please provide your serial number if service is required.

Before the product can be returned for service, an RMA (Return Material Authorization) number must be issued by AURALiC. Contact your dealer or AURALiC for further information. Units without an RMA number will not be accepted for service.

## **Unpacking**

Please check that the following items are in the box:

- VEGA G2
- AC Power Cord
- USB Cable
- Lightning-Link Cable
- User's Guide

Carefully unpack each piece; if there is any damage, or if anything is missing, please contact your dealer or AURALiC.

ONLY SHIP THIS PRODUCT IN ITS ORIGINAL PACKAGING!

Please be sure to retain the original shipping carton and all packing materials as they are specially designed to protect the unit during transportation and shipping.

## **Placement and Cabling**

#### **Placement**

VEGA G2 should be placed on a solid and stable surface with good ventilation. Do not install this product near any heat sources such as radiators or other products (such as amplifiers) that produce heat. Place the product so that its location or position does not interfere with its proper ventilation. For example, it should not be situated on a bed, sofa, rug, or similar surface that may block the ventilation openings, or placed in a built-in installation such as a bookcase or cabinet that may impede the flow of air through the ventilation openings.

#### **Ventilation Requirement**

VEGA G2 dissipates up to 50 Watts of power during normal operation. It should be installed in a space with at least one inch of clearance above, behind and on both sides of its enclosure to provide adequate ventilation. Avoid placing it directly above other equipment that produces heat.

## **Check Your AC Mains Voltage**

VEGA G2 is shipped with its mains voltage preset for operation in the destination country. The mains voltage setting is written on the back of the unit, besides the power cord socket. Mains voltage setting is not intended to be changed by the user. If it needs to be changed, contact your dealer or AURALIC.

The power cord has a three-wire grounding type plug (a plug having a third pin for grounding). It will only fit into a grounded power outlet. If you are unable to insert the plug fully into the outlet, contact your dealer or AURALiC. Do not defeat the safety purpose of the grounded plug.

VEGA G2 MUST BE USED WITH CORRECT MAINS VOLTAGE AND PROPERLY EARTHED!

## **Cabling**

The I/O ports on the rear of VEGA G2:

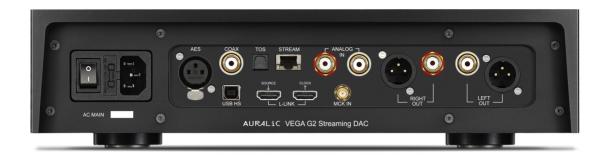

#### AES, COAX and TOS

The maximum sampling rate supported by AES/EBU, Coaxial and Toslink inputs is 24Bit/192KHz. All input data will be buffered by the Lightning Tesla platform to removing jitter and forwarding the signal to the DAC circuit with its own Femto clock to regulate timing.

#### USB HS

The maximum sampling rates supported by USB HS are 32Bit/384KHz and DSD512. USB 2.0 HS uses asynchronous transmission. All PCM data will be buffered by the Lightning Tesla platform, removing jitter and forwarding the signal to the DAC circuit with its own Femto clock to regulate timing. DSD data will be buffered by separate circuit, removing jitter and forwarding the signal to the DAC circuit with its own Femto clock to regulate timing.

## • L-LINK (Lightning Link)

The maximum sampling rates supported by AURALiC Lightning Link are 32Bit/384KHz and DSD512. Lightning Link is the preferred connection method if you use VEGA G2 with other AURALiC products that support Lightning Link. Please use only with the cable that comes with our Processor and DAC. Lightning Link use an HDMI type of physical connector but it is neither an HDMI port nor an I2S output. Please do not attempt to connect it to any HDMI or I2S device.

#### ANALOG IN

The maximum signal level supported by analog input is 2Vrms. There is a 6dB gain from the internal circuit for this input channel, but there is also a bypass mode

available in the system menu (no gain, volume control disabled. Signals from analog input are routed directly to passive volume control module and is not be converted into digital domain.

#### STREAM

VEGA G2 can works as a standalone network streamer when it is connecting to home network by Ethernet cable. The stream input supports both OpenHome and Roon Ready control protocol. Some other protocols, such as AirPlay are still under development. The maximum sampling rates supported for streaming are 32Bit/384KHz and DSD512.

#### • RIGHT/LEFT OUT

The balanced, single-ended analog outputs of VEGA G2 are individually buffered and can be used simultaneously. However, it is recommended to disconnect unused ports to avoid potential electromagnetic interference induced by cables. The amplitude of analog outputs is adjustable with a maximum level of about 4.8Vrms for both XLR and RCA outputs. The output impedance of XLR output is very low at 4.7ohm, so it can be used to drive a wide variety of power amplifiers. Please pay special attention NOT to short any pin of any analog output to ground.

#### MCK IN

The MCK IN is the master clock signal input used when VEGA G2 is connected to a LEO G2 Master Clock unit. Please refer to LEO G2 user's guide for detailed instructions.

#### AC Mains

For the best sound quality, we suggest using a standalone power supply for VEGA G2 to isolate it from other digital source components that use switching power supplies. The power consumption of VEGA G2 is less than 50W. A heavy gauge power cord is not recommended as the weight of the power cord connector may damage the power cord socket on the back of the unit. Please double-check the AC mains voltage on the back of the unit before connecting to the power.

Please make sure to power off all units in your system before any cabling job; failure to follow this instruction may result in permanent damage to the device and void any warranty.

**ALWAYS POWER OFF VEGA G2 BEFORE CABLING!** 

## **Front Panel**

The front panel of VEGA G2:

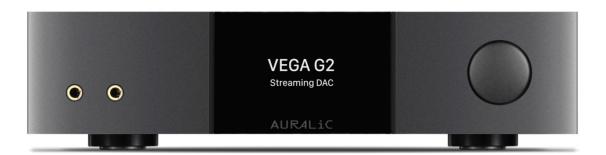

## Rotary Knob

The rotary knob can be rotated clockwise or anti-clockwise through 20 steps for a full cycle, and can be pressed for operation confirmation.

## • Headphone Output

There are two 6.35mm headphone jacks on the front panel for monitor use. The jacks are not individually buffered and are connected inside VEGA G2.

## • Front Panel Display

The 4-inch high-resolution true color display on the front panel gives you full access to VEGA G2 settings as well as displaying enriched metadata.

#### • Smart-IR sensor

The IR remote control sensor is hidden behind the front panel display. VEGA G2 is equipped with AURALiC's Smart-IR control technology. You can assign the device's functions to any buttons you choose on your IR remote control. Please refer to 'Smart-IR Remote Control' on page 23 for detailed instructions.

## **Using your VEGA G2**

## **Power Up and Sleep**

VEGA G2 will power up automatically after the main power on the back of the unit is switched on. To put the device into sleep mode, please press and hold the rotary knob for a couple of seconds till you see confirmation message, select yes and press the knob to confirm your operation. To bring the unit back to work in sleep mode, please press the rotary knob briefly.

You can also use Smart-IR function to assign remote button for function. Please refer to 'Smart-IR Remote Control' on page 23 for detailed instruction.

#### **Welcome Screen**

VEGA G2 has two different main display styles depends on what input channel you are using.

Using VEGA G2 with streaming input channel

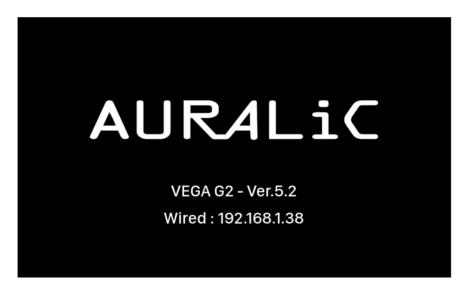

When the VEGA G2 while using the streaming input channel, you are greeted by the Welcome Screen (above), which displays your device model, device firmware version and the IP address of your device. Refer to page 19 for details on accessing the web interface to set up your device using its IP address.

You may press the rotary knob to leave the Welcome Screen and go to the Home Menu. If you select a track to play using control software, VEGA G2 will jump to the 'Now Playing' screen automatically.

• Using VEGA G2 with all other input channels

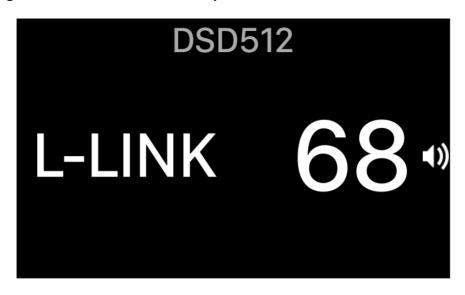

When the VEGA G2 starts up with any input channels other than streaming input, the Welcome Screen will show current input channel, sampling rate and volume number. If you have muted VEGA G2 by either remote control or Lightning DS App, the volume number will flash to remind you of its status.

You may press the rotary knob to leave the Welcome Screen and go to the Home Menu.

#### **Home Menu**

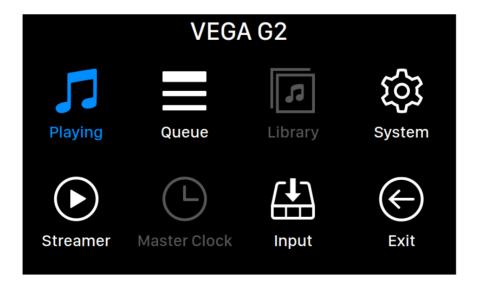

The Home menu is the root level menu of your VEGA G2. There are seven destinations available from the Home Menu:

- 1. 'Now Playing': This interface will be available for access when VEGA G2 uses its streaming input channel. The Now Playing interface displays track information and status, playback mode (shuffle, repeat) and volume.
- 2. 'Queue': This interface will be available for access when VEGA G2 uses its streaming input channel. The Queue interface shows what's currently in the VEGA G2 queue. Individual tracks in the queue may be selected for playback.
- 3. 'Library': This interface is currently unavailable and reserved for future development.
- 4. 'System': General hardware-related setup, including network information, output channel, display language, etc.
- 5. 'Streamer': This interface will be available for access when VEGA G2 uses its streaming input channel. You can access to settings for the VEGA G2's streaming software.
- 6. 'Master Clock': Displays settings for any Lightning Link-connected Master Clock, such as the LEO G2 (if used.)
- 7. 'Input': Select input channel of VEGA G2.
- 8. 'Exit': Exit Home Menu and go back to Welcome Screen.

Rotate the rotary knob clockwise or counter-clockwise to highlight a destination, and press the rotary knob to select it. To exit Home menu, please select 'Exit'.

## **Now Playing**

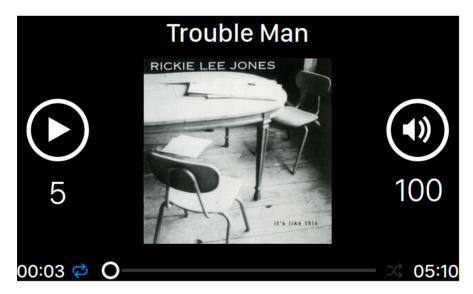

Now Playing displays playback status, track progress, playback mode, volume, and metadata for the current track. Rotate the rotary knob clockwise or counter-clockwise to adjust volume, and press the rotary knob to exit the Now Playing interface.

## Queue

| <b>()</b> | Oh, Good Grief      | 2:24 |
|-----------|---------------------|------|
| 2         | Pebble Beach        | 2:51 |
| 3         | Happiness Is        | 3:43 |
| 4         | Schroeder           | 1:54 |
| 5         | Charlie Brown Theme | 4:24 |
| 6         | Linus & Lucy        | 3:07 |
| 7         | Blue Charlie Brown  | 7:29 |
| 8         | Baseball Theme      | 3:17 |

The VEGA G2 playback Queue is stored in device memory. Rotate the rotary knob clockwise or counter-clockwise to select a track and press the rotary knob to activate 'Select Operation' popup menu:

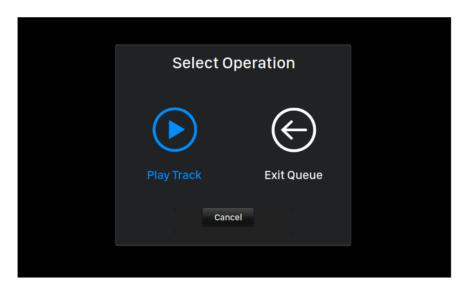

Please rotate the rotary knob clockwise or counter-clockwise to select the operation you would like to execute and press the rotary knob to confirm your selection. Please select 'Exit Queue' if you would like to exit the Queue interface back to Home Menu.

## **System**

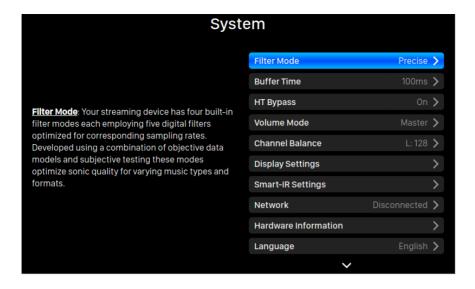

The System menu contains all interface and hardware related settings. Rotate the rotary knob clockwise or counter-clockwise to highlight a destination, and press the rotary knob to select it.

To exit the System menu, please rotate the rotary knob clockwise to the last and select 'Back to Menu'.

- 1. **'Filter Mode'**: Your streaming device has four built-in filter modes each employing five digital filters optimized for corresponding sampling rates. Developed using a combination of objective data models and subjective testing these modes optimize sonic quality for varying music types and formats.
- 2. **'Buffer Time'**: The Lightning platform saves input signals to system memory to remove jitter then send it to DAC. A larger buffer time will add more latency between input and output, but may be more stable with various music sources.
- 3. **'HT Bypass'**: Home Theatre bypass mode. When enabled, the analog input signal will bypass the preamp's gain controls letting you use your DAC purely as a unity gain preamp without having to worry about adjusting volume when watching movies the receiver's own volume control takes over that function.
- 4. 'Volume Mode': Set up the DAC's volume control.
- 5. 'Channel Balance': Adjust left and right channel balance of the DAC output.
- 6. 'Display Settings': Set preferences for the front panel display.
  - a. **Idle Status**: Select whether you'd like the display to always remain on, or to turn off automatically.
  - b. **Display Brightness**: Select the brightness of your device's front display.
- 7. **'Smart-IR Settings'**: Use this feature to assign your device's functions to any buttons you choose on your IR remote control.
- 8. 'Network': Set up your device's network connection.
  - a. **Connection Type**: Choose Ethernet or Wi-Fi to connect your device.

- 9. 'Hardware Information': Display device hardware information such as S/N and firmware version.
- 10. 'Language': Select a different interface language for your device.
- 11. **'Firmware Update'**: Check and update device firmware. Please make sure your device is connected to Internet.
- 12. 'Erase All User Settings': Erase all settings on your device. Your device will reboot automatically when the operation is complete. This operation will not erase music data on your internal storage.
- 13. 'Back to Menu': Back to Welcome Screen.

#### Streamer

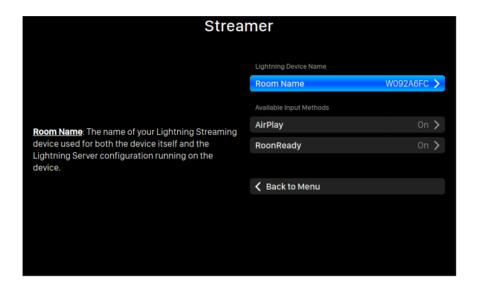

The Streamer menu contains all streaming and rendering related setup options. Use the rotary knob to highlight a menu item, and press the knob to select.

- 1. 'Room Name': The name of your Lightning Streaming device used for both the device itself and the Lightning Server configuration running on the device.
- 2. 'Available Input Methods': Enable or disable particular virtual input channel. Disabling unused input methods may improve overall sound quality.
- 3. 'Back to Menu': Back to Home Menu.

#### **Master Clock**

When connecting the LEO G2 to the VEGA G2 and the VEGA G2 using Lightning Link, master clock information and settings are available via the 'Master Clock' menu. Please refer to the LEO G2 user's guide for detailed instructions.

## Input

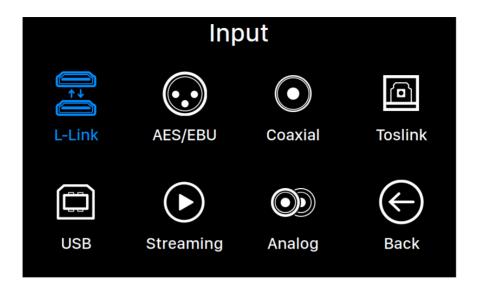

The Input menu allows you to select the physical input channel of the VEGA G2. Rotate the rotary knob clockwise or counter-clockwise to highlight a destination, and press the rotary knob to select it.

The L-Link (Lightning Link) input channel will only be available to select when VEGA G2 is connecting to a music source, such as AREIS G2 using a Lightning Link cable. The Streaming input channel will only be available to select when VEGA G2 is connected to your home network by an Ethernet cable.

## **Lightning Web Control Interface**

The Lightning web control interface is an easy way to access hardware settings for AURALiC devices including the VEGA G2 using any laptop, smartphone, or desktop computer. Put the device's IP address into the address bar of a compatible web browser (Google Chrome & Safari are recommended) to access the Lightning Web Interface. Your VEGA G2 IP address is visible on the Welcome Screen (see "Using your VEGA G2.")

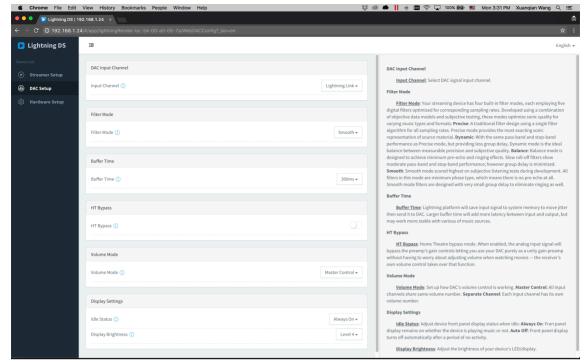

Screen shot of the Lightning web control interface

Descriptions for each setting accessible via the Lightning web control interface are visible within the interface itself.

## **Lightning DS for iOS**

Lightning DS is a free music control app developed by AURALiC for iOS. It is compatible with iPad, iPhone, and even the latest generation of iPod touch, and is available for download from the App Store. A user's guide for Lightning DS may be found on our support website: support.auralic.com

## **Use with Other Software**

The VEGA G2 is compatible with other OpenHome-based control software (although not with UPnP-based software such as JRiver Media Center.) Some functionality may be limited when using 3rd party control software. The following software may be used:

- BubbleUPnP
- BubbleDS
- Linn Kazoo
- Lumin

The VEGA G2 is also a RoonReady endpoint, and may be set up as a zone or as an output. (Note: VEGA G2 cannot act as a Roon Core or Roon server — a separate Roon server is required on your home network to use Roon.)

## Use VEGA G2 as USB DAC

VEGA G2 does not require a driver to work with Mac OS X and Linux operating systems with its USB input. It also works with various Linux based network streamers. However, you will need to install a USB drive for compatibility with a Windows computer.

To download AURALiC's USB Audio Driver, please go to <u>support.auralic.com</u>, Select 'Software Release Notice' > 'Current USB Audio Driver' and download the latest driver.

The AURALiC USB Audio Driver supports Windows 7/8/10 but no longer supports Windows XP for performance and security reasons.

## Use VEGA G2 as a Streamer

To use VEGA G2 as a streamer, you simply need to connect VEGA G2 to your home network with an Ethernet cable. Once VEGA G2 has obtained an IP address you're your network router, you will be able to select Stream from the in Input menu.

Please make sure that ICMP and IGMP are enabled on your router (enabling the 'ping' command), so that the VEGA G2 can successfully test network connectivity.

## **Getting Started with Lightning DS**

When first launching the Lightning DS app on your iOS device, you are prompted to select your language. Lightning DS then displays the End User License Agreement (EULA.) Please read this agreement carefully and select 'Agree'. If you do not agree with the EULA, please return your unit to the seller immediately.

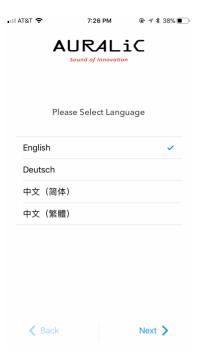

Left: Language selection interface

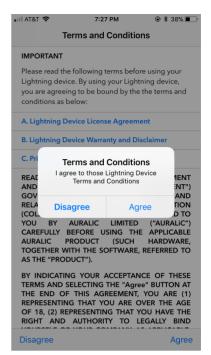

Right: EULA interface

If no device has been set up for use with Lightning DS, the app provides the opportunity to set one up now. Select 'Setup Lightning Device' > 'Add Existing Device':

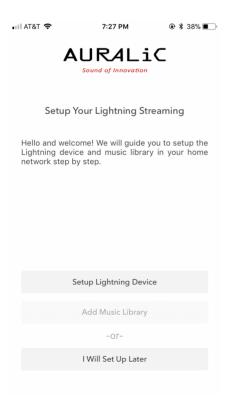

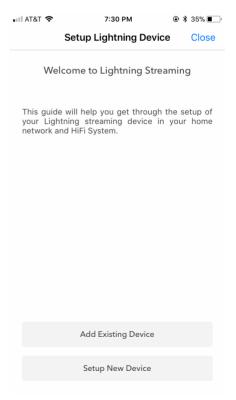

Lightning DS searches for and displays available streaming devices on your network. Select VEGA G2, and select 'Next':

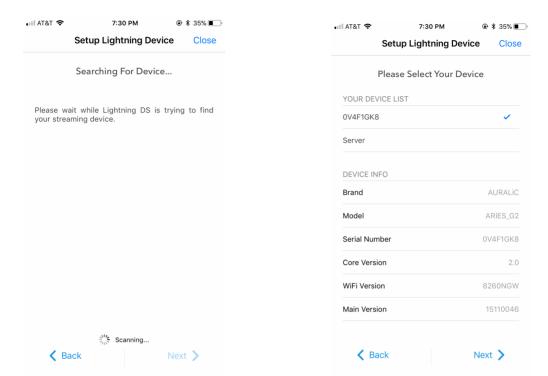

Left: Lightning DS searching for device

Right: selected device with information

Lightning DS is now connected to and able to control your VEGA G2. If you would like to add a music library now you can choose 'Add Music Library' and follow the setup guide that appears. You can also skip the setup guide by selecting 'I will Set Up Later', and Lightning DS will continue to its main interface.

## **Smart-IR Remote Control**

Smart-IR Remote Control lets your AURALiC device map its functionality onto any remote you'd like. Just let the device know which remote you prefer, and all of its operations (play/pause, volume control, track select, etc.) can be assigned to buttons just the way you like them.

To configure Smart-IR Control, select 'System'>'Smart-IR Settings' from the VEGA G2 Home Menu.

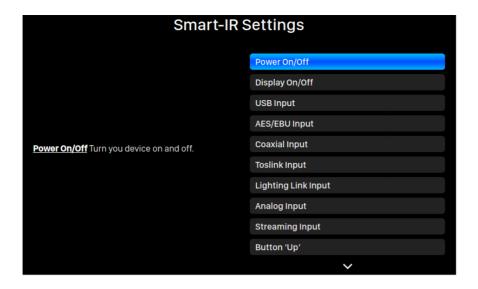

The Smart-IR settings menu shows a list of controls that can be mapped to any button on your own remote control. Follow the menu guide to complete your remote control setup.

Please note that when learning new remote buttons, the VEGA G2 distinguishes between 'short' presses and 'long' presses (press and hold.) We suggest pressing the desired button the way you want to use it several times when the VEGA G2 is learning about a new button.

## **Maintenance & Service**

VEGA G2 does not require regular maintenance for normal use. However, there are a few things that will help to keep it in good operating and cosmetic condition:

## Cleaning

Only clean the enclosure with a soft, dry cloth.

#### **Extended Non-use**

Disconnect VEGA G2 from mains power when it will be left unattended or unused for an extended period.

If your VEGA G2 encounters a problem, contact your dealer or AURALiC. Do not void the warranty by allowing unauthorized personnel to attempt to repair. Do not attempt to service the product yourself, any unauthorized repair of the device will void the warranty.

Before VEGA G2 can be returned for service, an RMA (Return Material Authorization) number must be issued by AURALiC. Contact your dealer or AURALiC for further information.

## **Contact**

If you have any questions, please feel free to contact our technical support department:

AURALIC North America Inc. 711 Dawson Drive Newark DE 19713, United States

Email: <u>support@auralic.com</u> TEL: **+1 (302) 314-5555** 

You may also find useful information through our knowledge center and community:

Knowledge Center: <u>support.auralic.com</u> Community: <u>community.auralic.com</u>

## **Specifications**

| Performance            | Frequency Response: 20 - 20KHz, +/- 0.1dB* THD: < 0.00012% (XLR); < 0.00015% (RCA) DNR: > 130dB                                                                                                    |
|------------------------|----------------------------------------------------------------------------------------------------|
| Sampling Rates         | PCM: 44.1KHz to 384KHz in 32Bit** DSD: DSD64 to DSD512***                                                                                                    |
| Inputs                 | AURALiC Lightning Link Digital Inputs: AES/EBU, Coaxial, Toslink USB Input: USB device to computer or streamer Network Input: Gigabit Ethernet Analog Input: 2Vrms maximum with home theater by pass |
| Outputs                | Balanced: one pair of XLR, maximum output at 4.8Vrms Single-Ended: one pair of RCA, maximum output at 4.8Vrms Headphone: two 6.35mm stereo headphone jack                                            |
| Streaming Protocol     | OpenHome<br>RoonReady                                                                                                    |
| Streaming File Formats | Lossless: AIFF, ALAC, APE, DIFF, DSF, FLAC, OGG, WAV and WV Lossy: AAC, MP3, MQA and WMA                                                                                                    |
| Control Software       | AURALiC Lightning DS for iOS AURALiC Lightning DS for web interface (device settings only) OpenHome compatible control software (BubbleUPnP, Kazoo) Roon (Roon Core required separately)             |
| Power Consumption      | Playback: 50W at max.                                                                                                    |
| Dimensions - W x D x H | 13.4 x 12.6 x 3.2 in. (34cm x 32cm x 8cm)                                                                                                    |
| Weight                 | 17.2 lbs. (7.8kg)                                                                                                    |
| Product Finishing      | Precision-machined extrusion aluminum case in matte black                                                                                                    |

<sup>\*</sup>Tested under Filter Mode Precise for all sampling rates

All specifications are subject to change without notice.

<sup>\*\*352.8</sup>KS/s, 384KS/s and all 32bit formats are supported through Lightning Link and USB input only

<sup>\*\*\*</sup> DSD is only supported usings Lightning Link and USB input. By 'DoP V1.1' or native DSD protocol

## **AURALIC Product Registration Form**

|                     | Owner Information |  |  |
|---------------------|-------------------|--|--|
| Your Name           |                   |  |  |
| Address             |                   |  |  |
| City                |                   |  |  |
| Zip Code            |                   |  |  |
| Country             |                   |  |  |
| Email               |                   |  |  |
| Telephone           |                   |  |  |
| Product Information |                   |  |  |
| Product Name        |                   |  |  |
| Serial Number       |                   |  |  |
| Dealer Name         |                   |  |  |
| Purchase Date       |                   |  |  |
| Purchase Price      |                   |  |  |

# Meet the 'G' Series

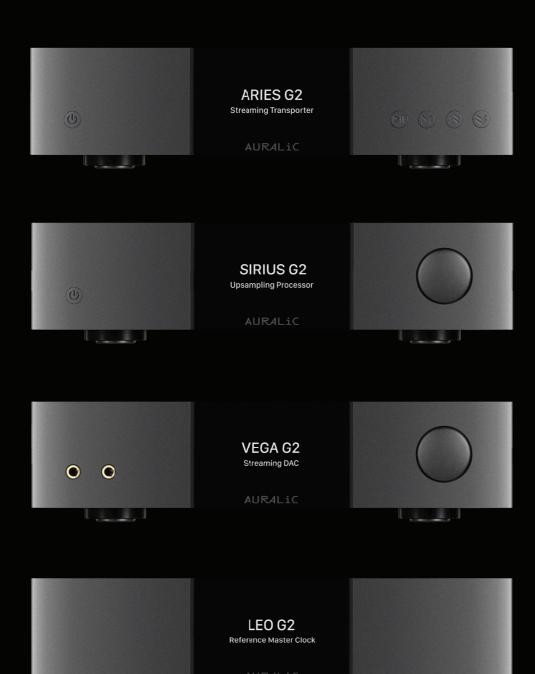